### **Paberirulli asendamine**

- Vajutage lukustuse avamisklahvi printeri kattel sissepoole. Printerisahtel avaneb.
- Tõmmake printerisahtel printerist välja.

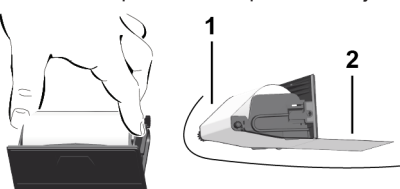

● Paigaldage uus paberirull ja juhtige see üle rulli **(1)**.

## **MÄRKUS**

Pöörake tähelepanu sellele, et paberirull ei kiiluks printerisahtlisse kinni ja paberi algus **(2)** ulatuks printerisahtli serva alt (rebimisserva) välja.

● Lükake printerisahtel printerilaekasse, kuni see fikseerub. Printer on käitusvalmis.

### **Teated**

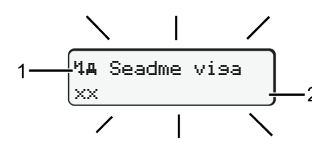

**(1)** Teate piktogramm

- Sündmus; näide: [! ol Sõit ilma kehtiva kaardita]
- x Viga; näide: [x] Anduri visa]
- Juhtimisaja hoiatus; näide: [1 Paus!]
- Käsitsusjuhis; näide [o Paberit pole]

## **(2)** Veakood

Teated ja meetmed: Vt kasutusjuhendit.

# **Teadete kinnitamine:**

● Vajutage 2 x klahvi **3**: Teade kustub.

# **Juhikaardi aegade kuvamine**

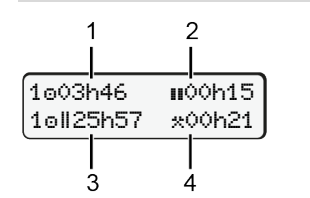

- **(1)** Juhtimisaeg alates kehtivast puhkeajast **(2)** Kehtiv puhkeaeg **II** vastavalt
- määrusele (EÜ) 561/2006
- **(3)** Juhtimisaeg topeltnädalal
- **(4)** Seadistatud tegevuse kestus

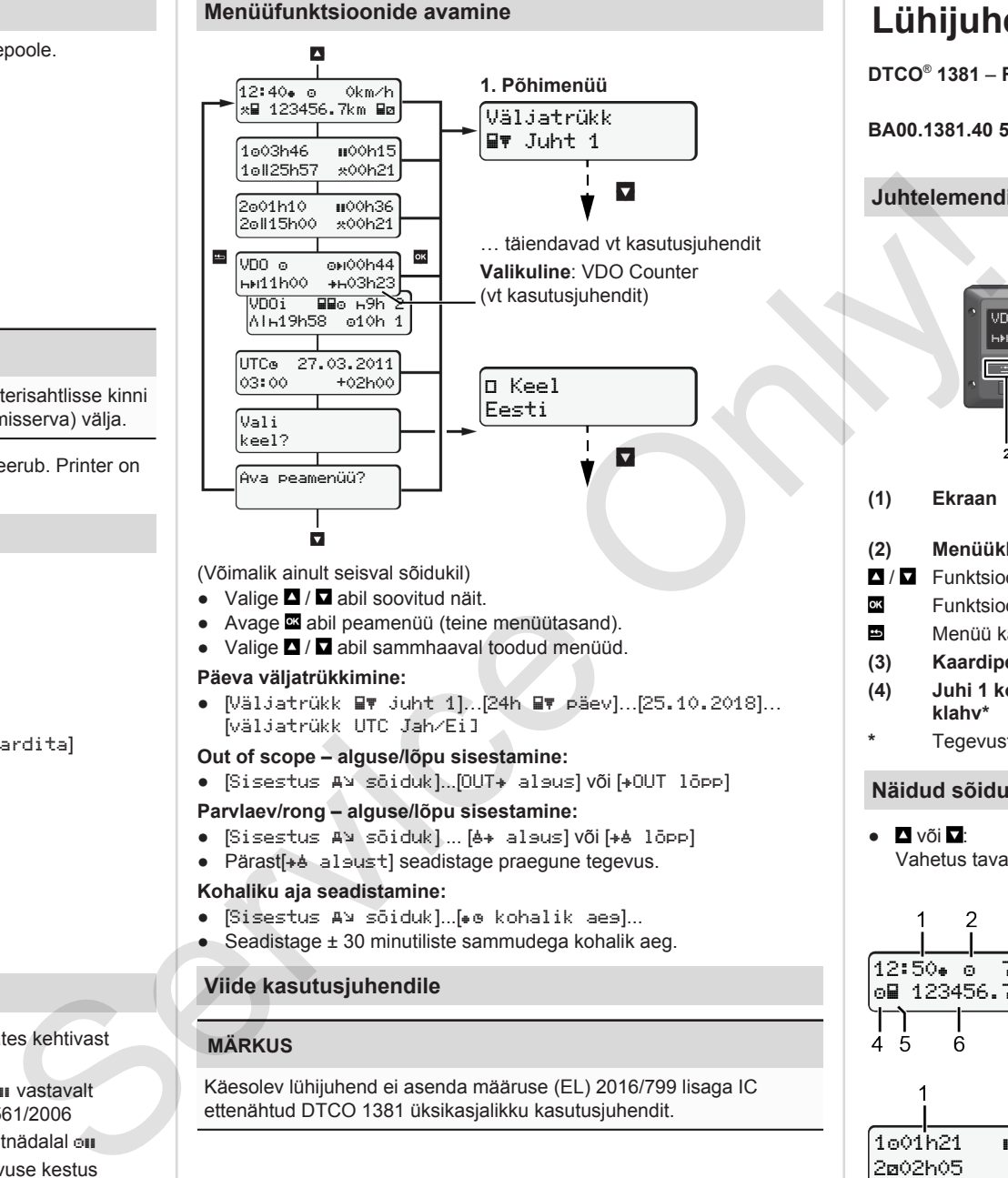

(Võimalik ainult seisval sõidukil)

- $\bullet$  Valige  $\Box$  /  $\Box$  abil soovitud näit.
- Avage **abil peamenüü** (teine menüütasand).
- Valige / abil sammhaaval toodud menüüd.

### **Päeva väljatrükkimine:**

● [Väljatrükk juht 1]…[24h päev]…[25.10.2018]… [väljatrükk UTC Jah/Ei]

### **Out of scope – alguse/lõpu sisestamine:**

 $\bullet$  [Sisestus  $A^{\vee}$  sõiduk]...[OUT $\ast$  alsus] või[ $\ast$ OUT lõpp]

## **Parvlaev/rong – alguse/lõpu sisestamine:**

- [Sisestus A] sõiduk] ... [6+ algus] või [+6 lõpp]
- Pärast[+4 alsust] seadistage praegune tegevus.

### **Kohaliku aja seadistamine:**

- [Sisestus A> sõiduk]...[ e kohalik aes]...
- Seadistage ± 30 minutiliste sammudega kohalik aeg.

# **Viide kasutusjuhendile**

# **MÄRKUS**

Käesolev lühijuhend ei asenda määruse (EL) 2016/799 lisaga IC ettenähtud DTCO 1381 üksikasjalikku kasutusjuhendit.

# **Lühijuhend juhile**

**DTCO**®  **1381** – **Release 4.0e BA00.1381.40 501 119 www.fleet.vdo.com Juhtelemendid** ovi02 **(1) Ekraan (5) Juhi 2 kombineeritud klahv\* (2) Menüüklahvid (6) Kaardipesa 2** / Funktsiooni valimine **(7) Printeri rebimisserv** Funktsiooni kinnitamine **(8) Printerisahtel** Menüü katkestamine **(9) Lukustuse avamisklahv (3) Kaardipesa 1 (10) Allalaadimisliides (4) Juhi 1 kombineeritud** (a)  $\langle \overline{\xi_x} \rangle$  ADR-variant **klahv\* \*** Tegevuste seadistamine või juhikaardi väljastamine **Näidud sõidu ajal**  $\bullet$   $\blacksquare$  või  $\blacksquare$ : **(1)** Kellaaeg  $(*)$  = kohalik aeg) Vahetus tavanäidus. **(2)** Töörežiim Töö **(3)** Kiirus 3 **(4)** Juhi 1 tegevus **(5)** Juhi 1 sümbol 12:50 75km/h **(6)** Kilomeetrinäit om 123456.7km ma **(7)** Juhi 2 sümbol **(8)** Juhi 2 tegevus 7 8 **(1)** Juhtimisaeg Juht1alates puhkeajast 1001h21 **00**0h15 **(2)** Kehtiv puhkeaeg ; (EÜ 561/2006) 202h05

**(3)** Juhi 2 aeg; valmisolekuaeg

Valikuline tavanäit VDO Counter – vt kasutusjuhendit.

Ŕ

### **Juhikaardi sisestamine / Käsitsi sisestused**

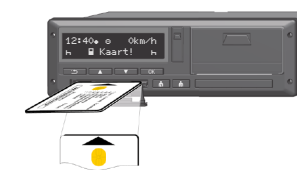

Juht 1 (juht) sisestab oma juhikaardi kaardipessa 1

**Hoidke kaardipesad** – **välja arvatud juhikaardi sisestamiseks või väljavõtmiseks** – **alati suletud**.

- ADR-variandi korral lülitage süüde sisse.
- Hoidke juhi 1 kombineeritud klahvi **kauem kui 2 sekundit** vajutatult.

Kaardipesa avaneb.

- Avage kaardipesa kate.
- Sisestage juhikaart kaardipessa.
- Sulgege ja lükake kaardipesa sisse.
- Järgige menüüjuhtimist.

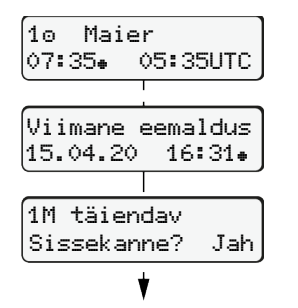

Näit: Juhi nimi, kohalik aeg 07:35. ja UTC-aeg 05:35UTC (suveaeg: + 2 tundi).

Kaardi viimase väljavõtmise kuupäev/ kellaaeg kohaliku aja järgi (\*).

# **Järgige tegevuste lünkadeta salvestamist.**

Jah: tehke käsitsi sisestused. Ei: tegevusi/puhkeaegu **ei** lisata. Sisestused kuvatakse veelkord ja neid saab vajadusel korrigeerida.

> Sisestamine(18.04.20) 07:35 kohalik aeg

Puhkeaja sissekandmine

### **Näide A: Puhkeaja sissekandmine**

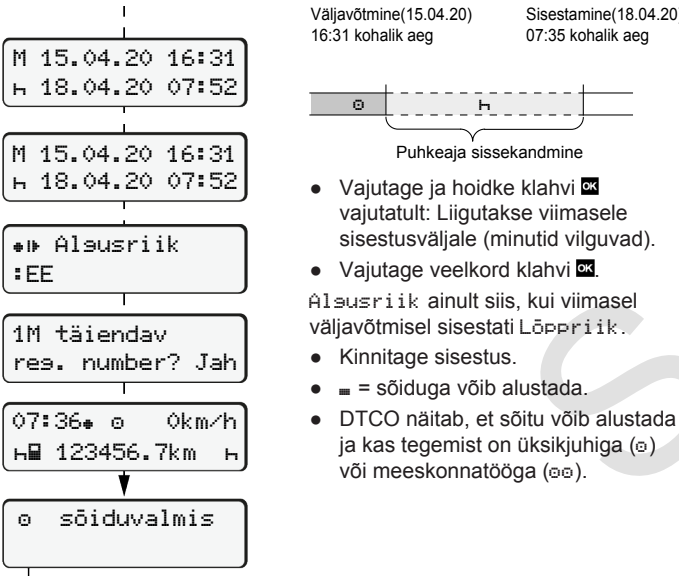

M 24.02.20 23:52 25.02.20 02:50 25.02.20 02:50 25.02.20 00:40 M 25.02.20 00:40 25.02.20 02:50 25.02.20 02:50 Algusriik :EE 1M täiendav sissekanne? Jah 02:31. o 0km/h 123456.7km Väljavõtmine(24.02.20) 23:32 kohalik aeg ● Seadistage tegevus \* kinnitage • Seadistage päev, tunnid, minutid, • Seadistage järgmine tegevus a, ● Vajutage ja hoidke klahvi ● Vajutage veelkord klahvi ● Kinnitage sisestus.

reg. number? Jah

14:01 0km/h 123456.7km

### **Näide C: Tegevuse jätkamine ja selle teiste tegevuste ettetoomine**

 $\overline{\circ}$   $\overline{\circ}$   $\overline{\circ}$   $\overline{\circ}$   $\overline{\circ}$   $\overline{\circ}$ 

kinnitage.

kinnitage.

Tegevuste piiramine

vajutatult (minutid vilguvad).

00:20 kohalik aeg

Sisestamine(25.02.20) 02:30 kohalik aeg

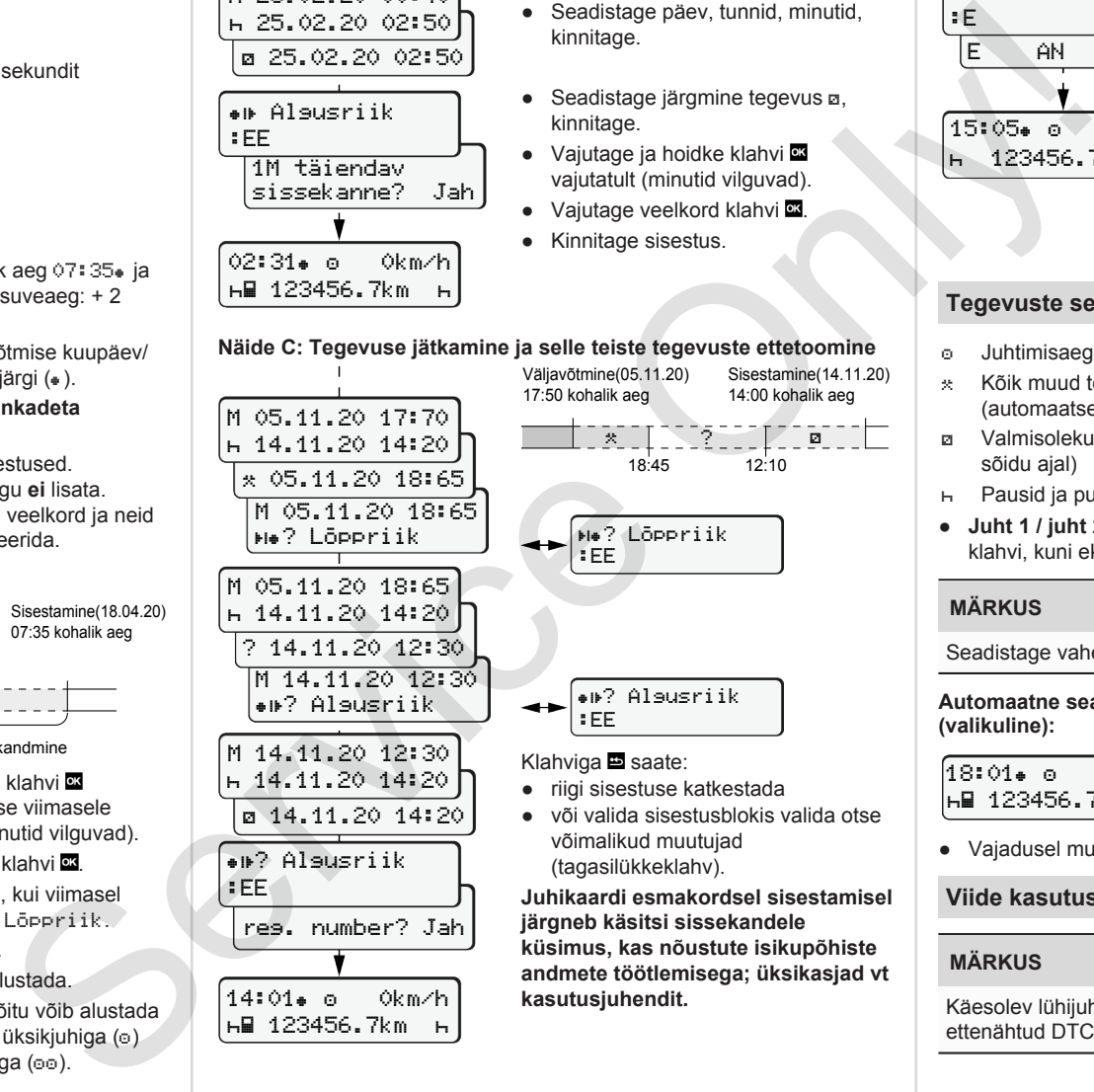

**Juhikaardi esmakordsel sisestamisel järgneb käsitsi sissekandele küsimus, kas nõustute isikupõhiste**

**andmete töötlemisega; üksikasjad vt kasutusjuhendit.**

### **Juhikaardi väljavõtmine**

- ADR-variantide korral lülitage süüde sisse.
- Hoidke vastavat kombineeritud klahvi kauem kui 2 sekundit vajutatult.
- Järgige menüüjuhtimist.

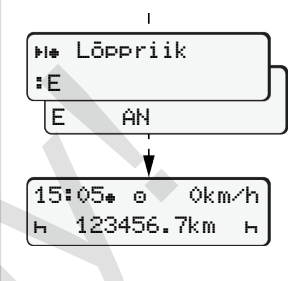

- Valige riik, kinnitage.
- Hispaania: Valige regioon.
- $\bullet$  Klahviga  $\blacksquare$  saate riigi sisestamise katkestada, kui soovite näiteks oma töövahetust jätkata. Kui funktsioon on kasutatav, on võimalus enne kaardi väljastamist koostada päevaväljatrükk.
- Kaardipesa avatakse juhikaardi väljavõtmiseks.
- Võtke juhikaart välja.
- Sulgege ja lükake kaardipesa sisse.

# **Tegevuste seadistamine**

- Juhtimisaeg (automaatselt sõidu ajal)
- Kõik muud tööajad (automaatselt sõiduki peatamisel juhil 1)
- Valmisolekuajad (ooteajad, kaassõitja aeg, juhi 2 magamisaeg sõidu ajal)
- Pausid ja puhkeajad
- **Juht 1 / juht 2:** Vajutage seni juhi 1 **km** või juhi 2 **km** kombineeritud klahvi, kuni ekraanile kuvatakse soovitud tegevus ( $\vdash$   $\boxtimes$  \*).

# **MÄRKUS**

Seadistage vahetuse lõpus või pausil tingimata tegevus  $H$ .

### **Automaatne seadistamine pärast süüte sisse- / väljalülitamist (valikuline):**

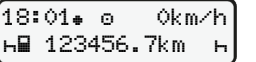

Tuvastatav tegevuse vilkumisega umbes 5 sekundit tavanäidus **(a)**. Seejärel järgneb uuesti eelmine näit.

● Vajadusel muutke vastavat tegevust.

## **Viide kasutusjuhendile**

### **MÄRKUS**

Käesolev lühijuhend ei asenda määruse (EL) 2016/799 lisaga IC ettenähtud DTCO 1381 üksikasjalikku kasutusjuhendit.